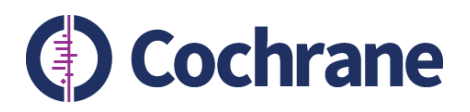

# Blocking notifications from Confluence

**Deirdre Beecher Senior Metadata Specialist**

**The following slides show how you can stop receiving email notifications from Confluence.**

**For those of you working with others (e.g. Carol or Deirdre) please do not block notifications you may get when pages in your Space are edited.**

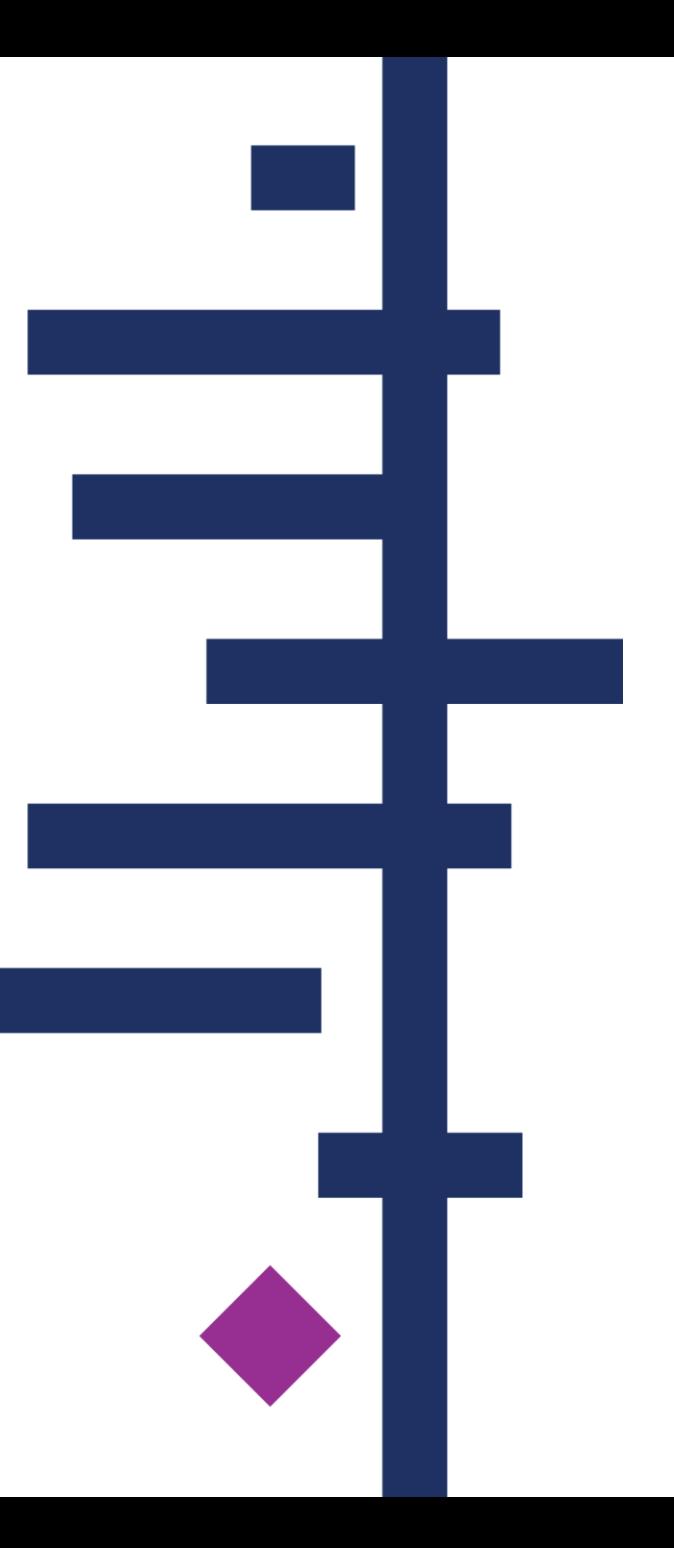

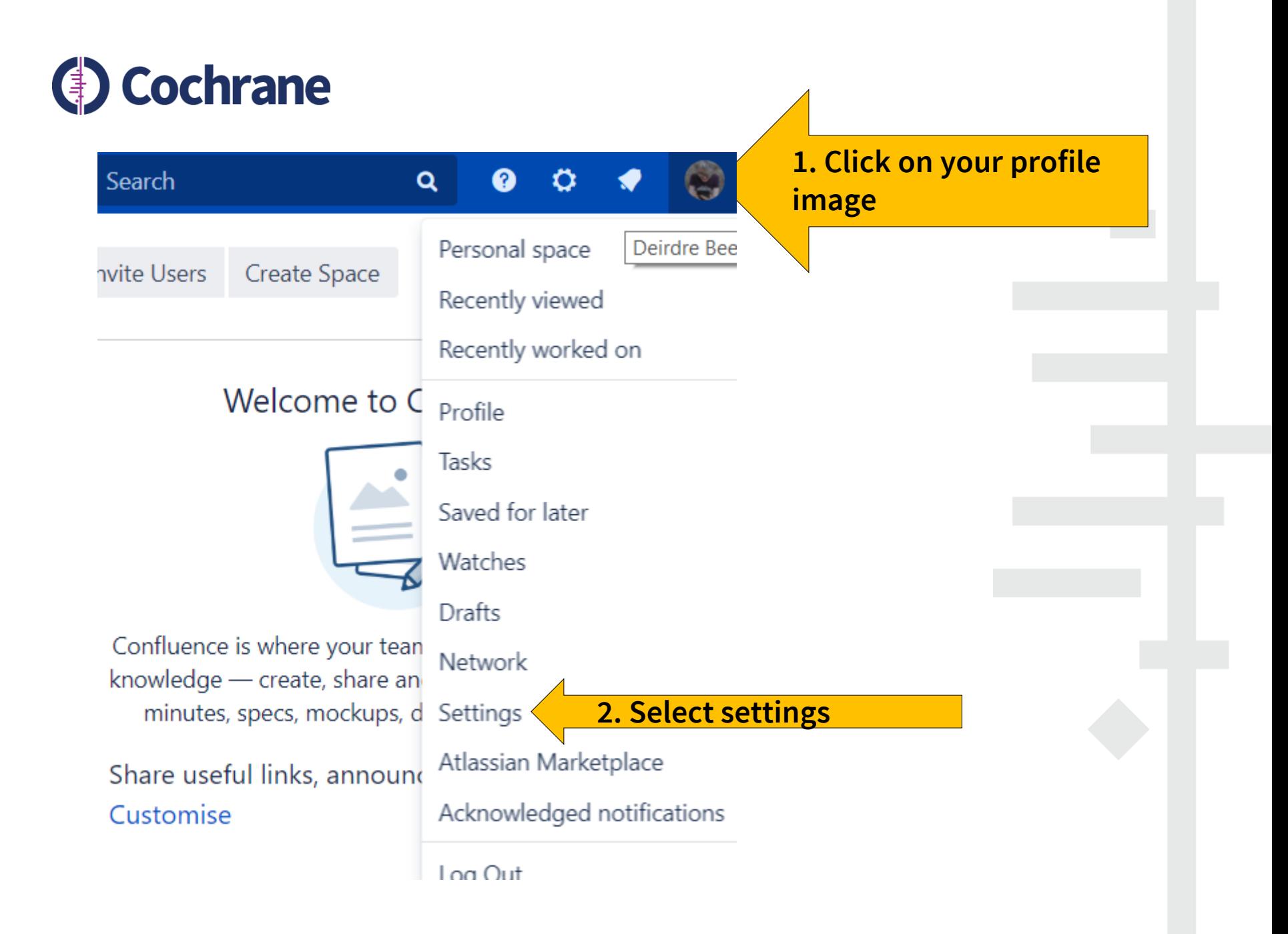

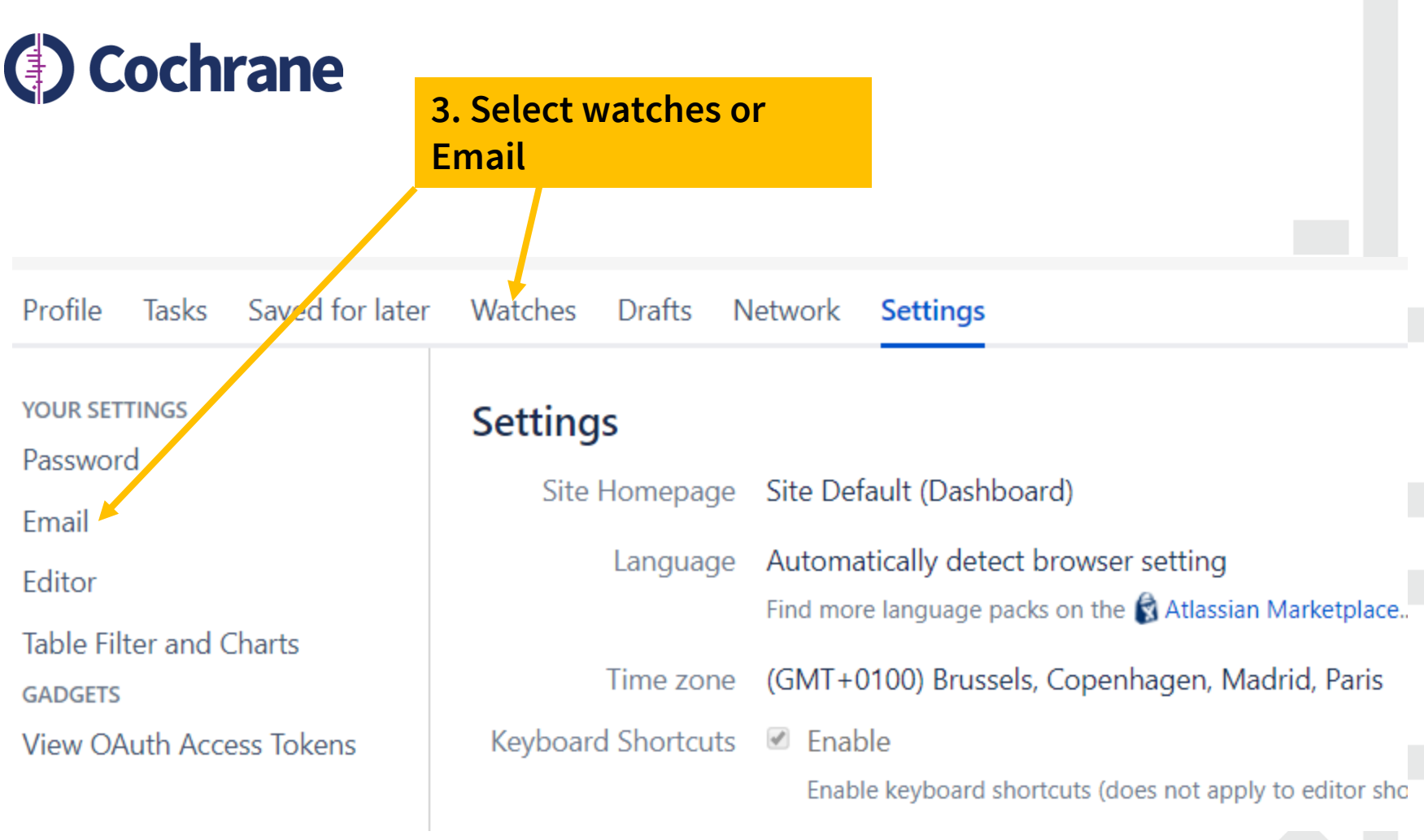

![](_page_3_Picture_0.jpeg)

![](_page_3_Picture_8.jpeg)

![](_page_4_Picture_0.jpeg)

**5. Selecting Watches brings you to a page which lists all the pages you are watching or following. Scroll to bottom of page and click on email settings**

![](_page_4_Figure_2.jpeg)

 $\equiv$  CD007366 (Pregnancy&childbirth Group)

Prev 1 2 3 4 5 6 7 ... 43 Next

You can set your email notification options on the email settings page.

![](_page_5_Picture_0.jpeg)

## **Email Settings**

*E* Autowatch

Pages and blog posts that you create, edit or comment on will automatically be watched for future

 $\Box$  Subscribe to daily updates

You will receive a daily email report summarising all changes that you have permission to view.

 $\Box$  Subscribe to all blog posts

You will receive an email when any blog post is added, even if it is in a space you aren't watching.

 $\Box$  Subscribe to network

r changes content.

### 6. Click on edit and then tick or untick subscriptions or notifications

WILL TECHNIC ALL CITIAL WITCH ANYONE CHOOSES TO TOROW YOU.

 $\blacksquare$  N<sub>2</sub> btify on my actions

You will receive notifications for changes you make, in addition to other people's changes.

Show changed content

Check this option to see changes made in Edit notification emails.

 $\mathcal{A}$ ubscribe to recommended updates

ou will receive an email with recommended items based on comments and likes

Edit

![](_page_6_Picture_0.jpeg)

### 7. When finished click on submit

You will receive an email when anyone chooses to follow you.

### Notify on my actions ✔

You will receive notifications for changes you make, in addition to other

### Show changed content ✔

Check this option to see changes made in Edit notification emails.

### Subscribe to recommended updates ✔

Vou will receive an email with recommended items based on comment

![](_page_6_Picture_9.jpeg)